$D$ -JI $X^*$  110

# DeJDC®110 Manuel de l'utilisateur

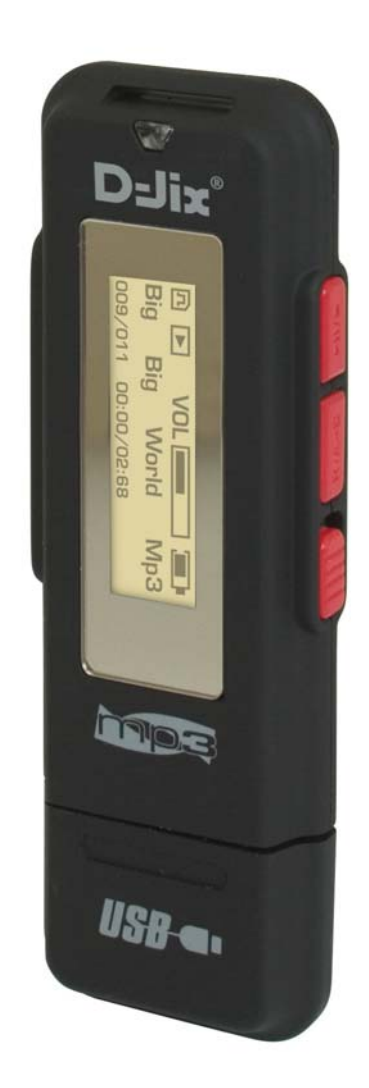

Notice d'utilisation - 1 -

# **Sommaire :**

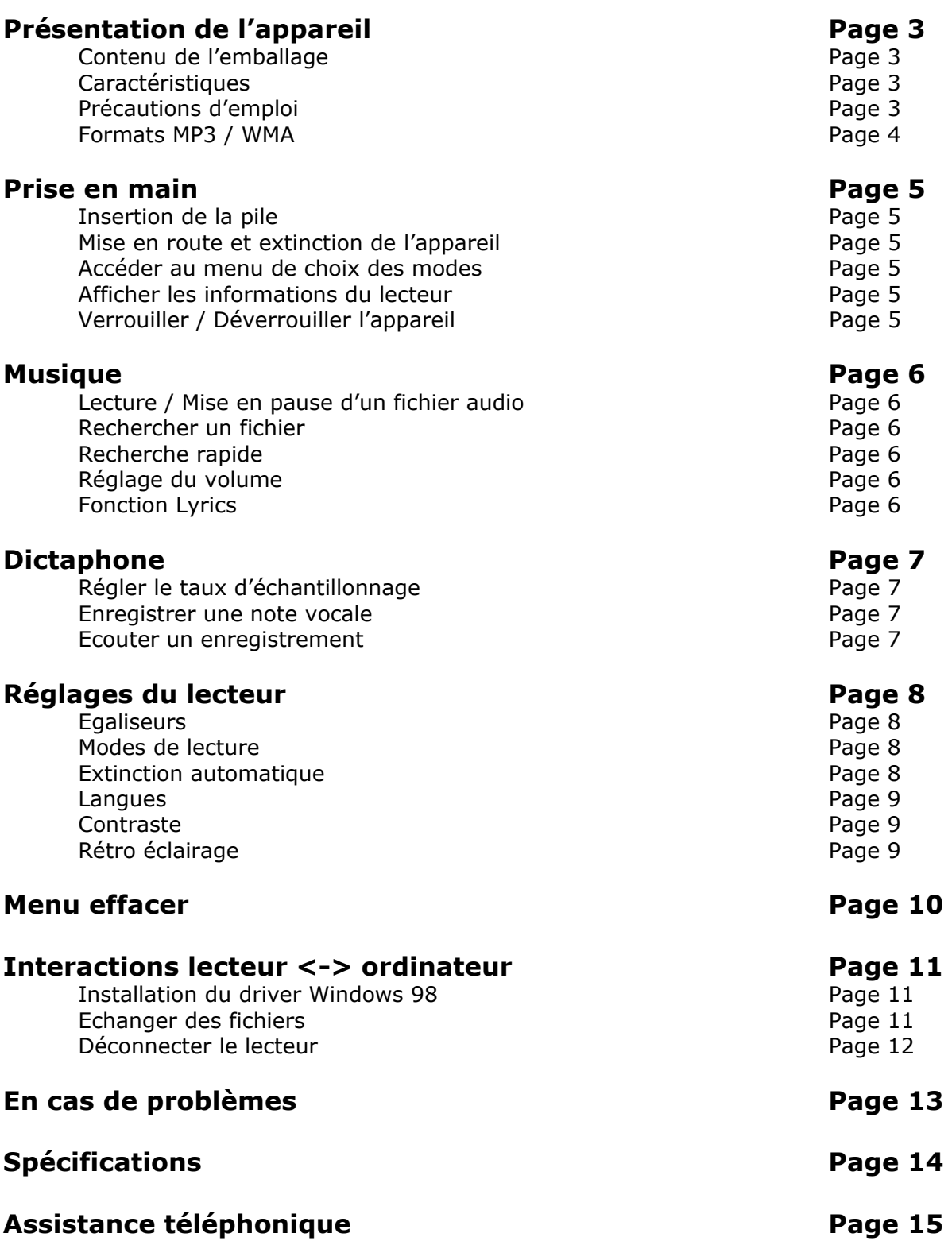

## **Présentation de l'appareil**

#### **Contenu de l'emballage**

L'emballage comprend :

- Une unité
- Des écouteurs
- Un câble de transport « tour de cou »
- Un manuel d'utilisateur (fourni sur le CD d'installation)
- Un CD d'installation
- Un câble USB de connexion PC

Vérifiez le contenu de l'emballage et contactez votre revendeur s'il manque un accessoire.

#### **Caractéristiques techniques**

Lecteur MP3/WMA Ecran rétro éclairé 7 couleurs Affichage des informations ID3 tag Aucun pilote n'est nécessaire sous Windows 2000/XP/ME Mise à jour du firmware Dictaphone  $USB$  2.0

#### **Précautions d'emploi**

Merci de lire ces précautions avant le premier usage de l'appareil. Tout problème survenant alors que l'utilisateur n'a pas lu au préalable ces précautions ne relèvera pas de la responsabilité de **D-JIX**\*

- Ne pas utiliser l'unité pour d'autres fonctions que celles décrites dans le manuel.
- Ne pas faire subir à l'unité de chocs violents ou de secousses violentes, sous peine de lui causer de sérieux dysfonctionnements.
- Ne pas utiliser, ou placer, l'unité dans des lieux trop chauds, trop humides, ou fortement magnétiques.
- Ne pas mouiller l'unité. Ceci pourrait causer de graves pannes irréversibles. Si par mégarde, l'unité est mouillée, la sécher avec une serviette sèche, et contacter le service après vente.
- Lorsque des matériaux se trouvent sur l'appareil, l'essuyer avec une serviette ou un vêtement doux. Ne pas nettoyer l'unité avec des solvants inflammables tels que l'alcool, le benzène, des diluants etc.
- Ne pas démonter et remonter l'unité par vous-même ; dans le cas contraire, la garantie ne pourrait plus s'appliquer à l'appareil.
- Ne pas débrancher les écouteurs ou les câbles en tirant sur le fil. Ceci pourrait causer une rupture interne au niveau du fil.
- Ne pas secouer l'appareil ou lui infliger des chocs, alors qu'il est connecté à un ordinateur.
- Recharger les batteries au maximum.
- En cas de pertes de données sauvegardées dans l'appareil, dues à une erreur de manipulation de l'utilisateur, ou à une panne de l'unité,  $D$ -ll $X^*$  ne pourra pas être tenu pour responsable, et n'aura pas à compenser les pertes occasionnées.
- Si l'interrupteur « **LOCK** » est enclenché, le lecteur ne peut fonctionner. Débloquer l'interrupteur « **LOCK** ».

- **L'utilisation prolongée du baladeur à forte puissance peut endommager l'oreille de l'utilisateur et provoquer des pertes auditives.**
- Ne pas utiliser les écouteurs pendant que vous conduisez.
- Eviter de régler les écouteurs au volume maximal lorsque vous marchez dans la rue.
- Température d'utilisation : 0-40°C

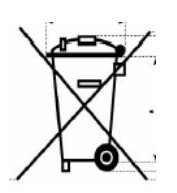

#### **Formats MP3 / WMA**

- Qu'est ce que le format MP3 : MP3 est l'extension et le nom généralement donné aux fichiers sonores encodés au format de [compression](http://www.futura-sciences.com/comprendre/g/definition-compression_1175.php) [MPEG](http://www.futura-sciences.com/comprendre/g/definition-mpeg-moving-pictures-coding-expert-group_1256.php) Audio Layer 3. Ce format a pour capacité de compression des fichiers à un facteur 1/12 pour une très faible altération du son, qui demeure ainsi proche de la qualité CD.
- Qu'est ce que le format WMA ? Une alternative populaire au MP3, est le format de chez Microsoft : le WMA (Windows media file). Ce format peut compresser les fichiers audio jusqu'à un facteur 1/24, moyennant une réduction notable de la qualité sonore.

## **Prise en main**

#### **Insertion de la pile :**

Retirer le capot situé à l'arrière de l'appareil. Insérer une pile AAA 1,5 V dans l'appareil comme indiqué. Refermer le capot.

#### **Mise en route et extinction de l'appareil :**

Appuyer longuement sur la touche  $\mathbb{M}$ .

Le logo D-Jix s'affiche à l'écran, puis le lecteur se met en position de pause pour la lecture audio.

Pour éteindre l'appareil, maintenir la touche  $\mathbb{M}$  jusqu'à extinction de l'appareil.

Remarque :

Avant la mise en route, ou l'extinction, vérifier que l'appareil n'est pas verrouillé (voir fonction '**verrouillage de l'appareil**')

#### **Accéder au menu de choix des modes**

L'appareil est en mode lecture d'un fichier MP3. Appuyer sur la touche  $M^*$ .

#### **Accéder aux infos du lecteur**

L'appareil affiche à l'écran le menu de choix des modes. A l'aide des touches directrices **\*\*** et <sup>144</sup> surligner le mode **Infos** Appuyer sur la touche  $\mathbf{M}^{\bullet}$ .

Les infos suivantes sont affichées à l'écran :

- Version du logiciel d'exploitation.
- La mémoire totale du lecteur
- La mémoire restante

#### **Verrouiller / Déverrouiller l'appareil**

Le verrouillage de l'appareil, empêche toute utilisation fortuite des touches

Pousser l'interrupteur situé sous l'appareil vers la position <sup>e</sup> pour verrouiller l'appareil.

Si l'appareil est en marche, l'icône **a** apparaît sur l'écran LCD.

Sinon, la mise en route de l'appareil est impossible tant qu'il est verrouillé.

Pour déverrouiller l'appareil, pousser l'interrupteur dans la direction opposée à celle qui a permis de le verrouiller

L'icône <sup>a</sup> disparaît alors de l'écran.

## **Musique**

Pour écouter, un fichier audio, le lecteur doit être en mode '**Musique**'. Le mode '**Musique**' est le mode par défaut lors de la mise en route de l'appareil.

Depuis le menu de choix des modes :

Sélectionner le mode 'Musique' à l'aide des touches le et im. Appuyer sur la touche  $\mathbf{M}^{\bullet}$ .

#### **Lecture / Mise en pause d'un fichier MP3**

Depuis le mode **'pause'**, appuyer sur la touche M<sup>■</sup> pour démarrer la lecture. Lorsqu'un fichier est en lecture, appuyer sur la touche  $\mathbb{M}$  pour mettre la lecture en pause.

#### **Rechercher d'un fichier**

Appuyer brièvement sur les touches let et in pour rechercher un fichier

Remarque :

- Un compteur situé en haut à gauche de l'écran vous indique le numéro du fichier lu.

#### **Recherche rapide**

Lors de la lecture d'un fichier, maintenez les touches l<sup>et</sup> et PM pour rechercher un passage désiré dans un fichier.

Remarque : même si la lecture est en pause, la recherche est possible via la même manipulation.

#### **Réglage du volume**

Appuyer sur le bouton  $M^*$  pour accéder au menu de choix des modes. Vérifier que l'option volume est bien sélectionnée, sinon, la sélectionner à l'aide des touches  $\mathbf{H}$  et  $\mathbf{H}$ .

Appuyer sur la touche  $M^*$ .

Sélectionner le volume désiré à l'aide des touches  $H = H + H$ .

#### **Fonction Lyrics**

Permet d'afficher les paroles d'une chanson lue par le lecteur.

Placer dans le lecteur le fichier d'extension '.LRC' contenant les paroles et leur moment d'apparition d'un morceau.

Le fichier doit être placé dans le même répertoire que le fichier audio.

La génération d'un tel fichier se fait uniquement à l'aide d'un ordinateur à l'aide d'un programme spécial ('lyrics3\_editor\_v115' disponible sur [http://www.winamp.com](http://www.winamp.com/) est recommandé).

Remarque : Une phrase ne doit pas dépasser les **20 caractères** sous peine d'être tronquée.

## **Dictaphone**

#### **Enregistrer une note vocale**

Depuis le mode '**Musique**' ou le mode '**Voix**' :

Maintenir appuyé le bouton 'A-B/R' pendant 2sec puis relâcher. L'enregistrement démarre Appuyer sur le bouton 'A-B/R' pour mettre fin à l'enregistrement

#### **Ecouter un enregistrement**

Dans le menu de choix des modes, surligner à l'aide des touches let les let les mode '**Voix**'.

Les enregistrements, sont stockés dans ce menu.

Appuyer sur la touche  $M^*$ .

L'utilisation est identique à celle du mode '**Musique**'.

## **Réglages de l'appareil**

Ce mode permet de personnaliser l'appareil.

Pour y accéder :

Depuis le menu de choix des modes, Surligner le mode 'Réglages' a l'aide des touches let im. Appuyer sur le bouton  $\mathbf{M}^{\mathbf{F}}$ .

Pour sélectionner un réglage :

Surligner ce réglage à l'aides des touches let et in. Appuyer sur la touche  $\mathbf{M}^{\bullet}$ .

Pour revenir au menu de choix des modes, surligner l'option '**Retour**', puis valider en appuyant sur la touche  $\mathbf{M}^{\bullet}$ .

#### **Egaliseurs**

5 égaliseurs prédéfinis sont disponibles :

#### Dans le réglage '**Egaliseurs**'

Afficher l'égaliseur désiré à l'aide des touches le cet les La sélection et validation de l'égaliseur se fait à l'aide de la touche  $\mathbf{H}$ ".

Remarque : Si l'appareil est en lecture, la modification de l'égaliseur se fait en temps réel au fur et à mesure de l'affichage des égaliseurs.

#### **Modes de lecture**

5 modes de lecture différents sont disponibles :

 '**Normal**' : Lecture des tous les fichiers une seule fois, les uns à la suite des autres.

'**Boucle une**' : Lecture en boucle d'un seul fichier.

'**Boucle toutes**' : Lecture en boucle de tous les fichiers.

'**Aléatoire**' : Lecture de tous les fichiers une seule fois dans un ordre aléatoire.

'**Boucle Aléatoire**' : Lecture en boucle de tous les fichiers dans un ordre aléatoire.

Dans le réglage '**Mode Lecture**' :

Surligner le mode désiré à l'aide des touches let et im. Sélectionner le mode à l'aide de la touche  $M^*$ .

#### **Extinction automatique**

Définit le temps après lequel le lecteur doit s'éteindre après la dernière opération. Cette fonction peut-être désactivée.

#### Dans le réglage '**tps d'extinc**'

Surligner le temps désiré à l'aide des touches let et im. Sélectionner le temps à l'aide de la touche  $M^*$ .

#### **Langues**

Deux langues d'utilisation sont disponibles : l'anglais et le français

#### Dans le réglage '**Langue**'

Surligner la langue désirée à l'aide des touches let et : Sélectionner la langue en appuyant sur la touche  $M^*$ .

#### **Rétro éclairage**

Vous avez la possibilité de modifier la couleur du rétro éclairage de l'appareil.

#### Dans le réglage '**Ecran'**

Sélectionner la couleur du rétro éclairage désiré à l'aide des touches let et les Valider en appuyant sur la touche  $M^{\nu}$ .

## **Menu Effacer**

Cette fonction vous permet d'effacer directement des fichiers stockés sur le lecteur sans passer par l'ordinateur.

Deux types de fichiers peuvent être effacés via cette fonction :

**Fichiers audio** : tous les fichiers lus par le mode « **Musique** ».

 **Enregistrements** : tous les fichiers lisibles par le mode « **Voix** ».

Pour accéder à ce mode :

Depuis le menu de choix des modes, Surligner le mode 'Effacer' a l'aide des touches let im. Appuyer sur le bouton  $M^*$ .

#### **Effacer un fichier audio**

Surligner l'option « **Musique** » à l'aide des touches l<sup>44</sup> et PM.

Appuyer sur la touche  $\mathbf{M}^{\mathbf{B}}$ .

Le premier fichier audio est affiché à l'écran.

Pour l'effacer, surligner l'option « **oui** » à l'aide de la touche M■, puis appuyer sur la touche  $\mathbf{M}^{\bullet}$ .

Pour effacer un autre fichier que le premier, afficher le fichier désiré à l'aide des touches <sup>144</sup> et <sup>i</sup>m, puis surligner l'option « **oui** » à l'aide de la touche M.

Appuyer sur la touche  $M^*$  pour confirmer votre choix.

#### **Effacer un enregistrement**

Surligner l'option « Voix » à l'aide des touches l<sup>et</sup> et 'm.

Appuyer sur la touche  $M^*$ .

Le premier fichier audio est affiché à l'écran.

Pour l'effacer, surligner l'option « **oui** » à l'aide de la touche <sup>→</sup>, puis appuyer sur la touche  $M^*$ 

Pour effacer un autre fichier que le premier, afficher le fichier désiré à l'aide des touches  $H \rightarrow \infty$ , puis surligner l'option « **oui** » à l'aide de la touche  $H$ .

Appuyer sur la touche  $M^*$  pour confirmer votre choix.

#### **Effacer tous les fichiers audio**

Surligner l'option « Ttes Musiques» à l'aide des touches l<sup>et</sup> et 'm. Appuyer sur la touche  $\mathbf{M}^{\bullet}$ . Surligner l'option « **oui** » à l'aide de la touche **>** Confirmer en appuyant sur la touche  $\mathbf{M}^{\bullet}$ 

#### **Effacer tous les Enregistrements**

Surligner l'option « Toutes voix » à l'aide des touches l<sup>et</sup> et 'm. Appuyer sur la touche  $\mathbf{M}^{\mathbf{B}}$ . Surligner l'option « **oui** » à l'aide de la touche  $\blacktriangleright$ ■. Confirmer en appuyant sur la touche  $M^*$ .

Remarque :

Pour revenir, au menu de choix du mode, surligner l'option « **non** » à l'aide de la touche  $\mathbb{M}$ , puis appuyer sur la touche  $\mathbb{M}^{\mathbf{F}}$ 

## **Interactions lecteur<->ordinateur**

Si vous utilisez Windows XP/2000/ME, vous n'avez pas besoin d'installer de driver.

Si vous utilisez Windows 98, un driver est fourni dans le CD d'installation.

Ne pas brancher le lecteur si le driver n'est pas installé.

#### **Installation du driver sous Windows 98**

Insérer le Cd-rom dans le lecteur de votre ordinateur. Double-cliquer sur l'icône du CD dans le poste de travail Windows Double-cliquer sur le dossier « **Driver** » Lancer l'application « setup.exe ». Le driver et le convertisseur de films s'installent automatiquement.

#### **Echanger des fichiers**

Le lecteur est branché à l'ordinateur.

S'il est reconnu, il apparaît en tant que « **disque amovible** » dans le « **poste de travail** » de votre ordinateur.

Double-cliquer sur le lecteur pour visionner les données à l'intérieur.

Le transfert de fichier s'opère comme si votre lecteur était un dossier de votre ordinateur.

Remarque :

Ne pas débrancher le lecteur pendant un transfert de fichiers. Ceci pourrait abîmer le logiciel d'exploitation et entraîner une panne grave.

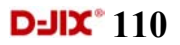

#### **Déconnecter le lecteur**

Eviter de débrancher brutalement le lecteur.

Double-cliquer sur l'icône située en bas à droite de votre écran d'ordinateur.

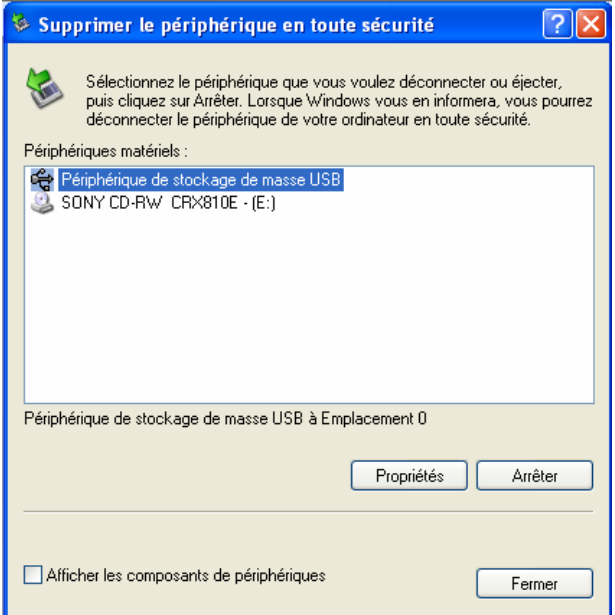

Cliquer sur le lecteur pour le surligner puis cliquer sur le bouton « **Arrêter** ».

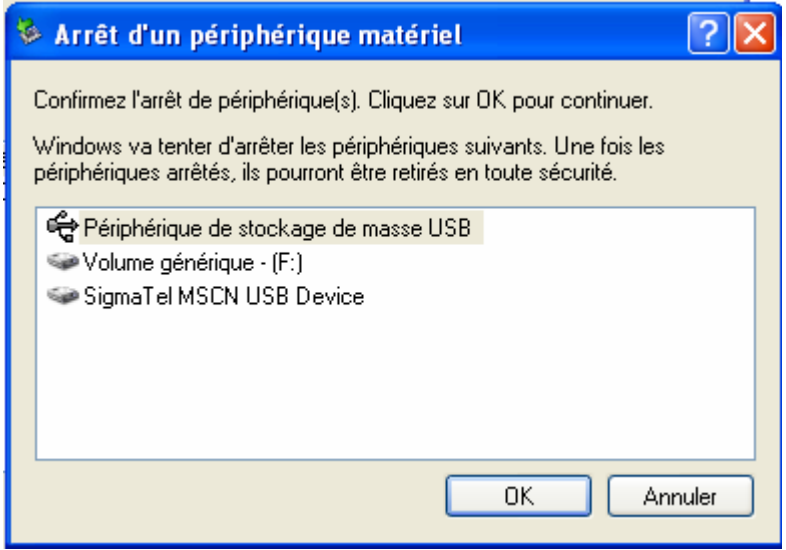

Appuyer sur le bouton « **OK** ». Attendre que la fenêtre disparaisse pour débrancher le lecteur.

## 110<sup>\*</sup>

# **En cas de problèmes**

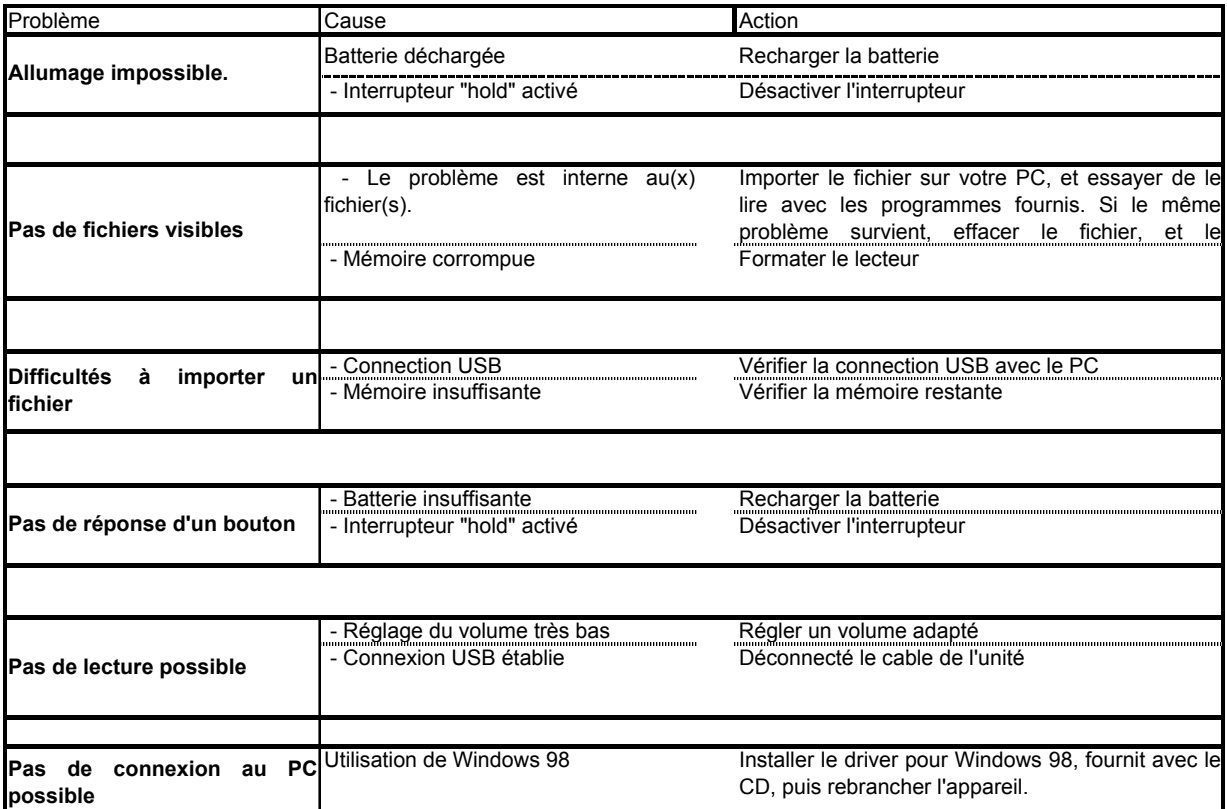

## 110<sup>\*</sup>

# **Spécifications techniques**

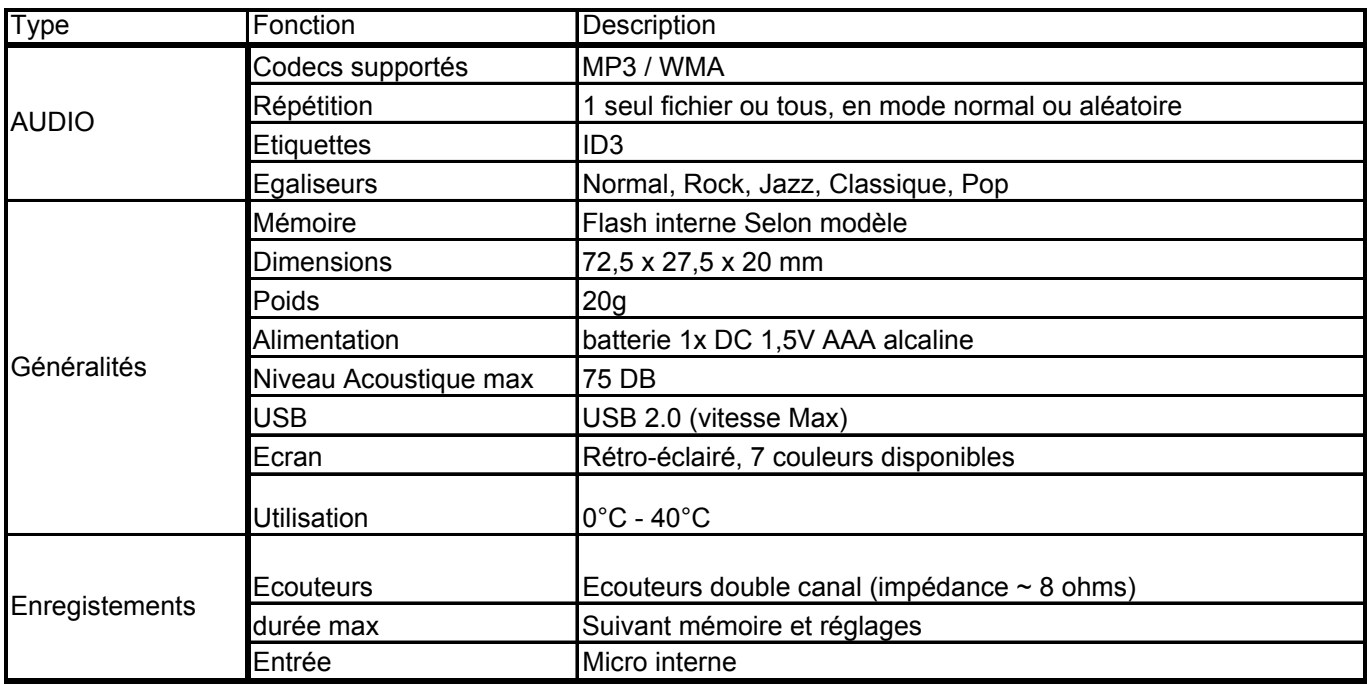

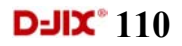

## **Assistance téléphonique**

En cas de problèmes, vous pouvez appeler le support technique D-JIX au :

#### **Société D-JIX**

**Tel : 01 48 63 59 25 E-mail : [contact@logicom-sanyo.com](mailto:contact@logicom-sanyo.com) Site internet : www.logicom-sanyo.biz** 

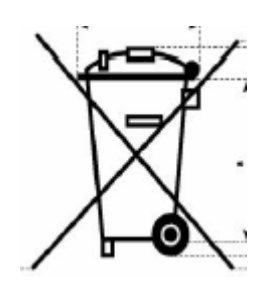